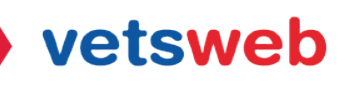

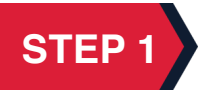

Go to https://desk.zoho.com/portal/vetswebhelpdesk/signin

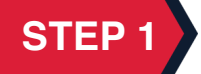

Sign in using your username and password.

Forgot your password? No worries, there is a reset button for you!

It is that easy! You are now logged into your client portal, and you can now start submitting tickets via our Help Desk Client Portal!

If you have any questions on how to use the client portal please email Kayla at kayla@vetsweb.us

Thank you! Vetsweb Support Team